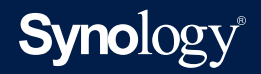

## **Synology DiskStation MIB Guide**

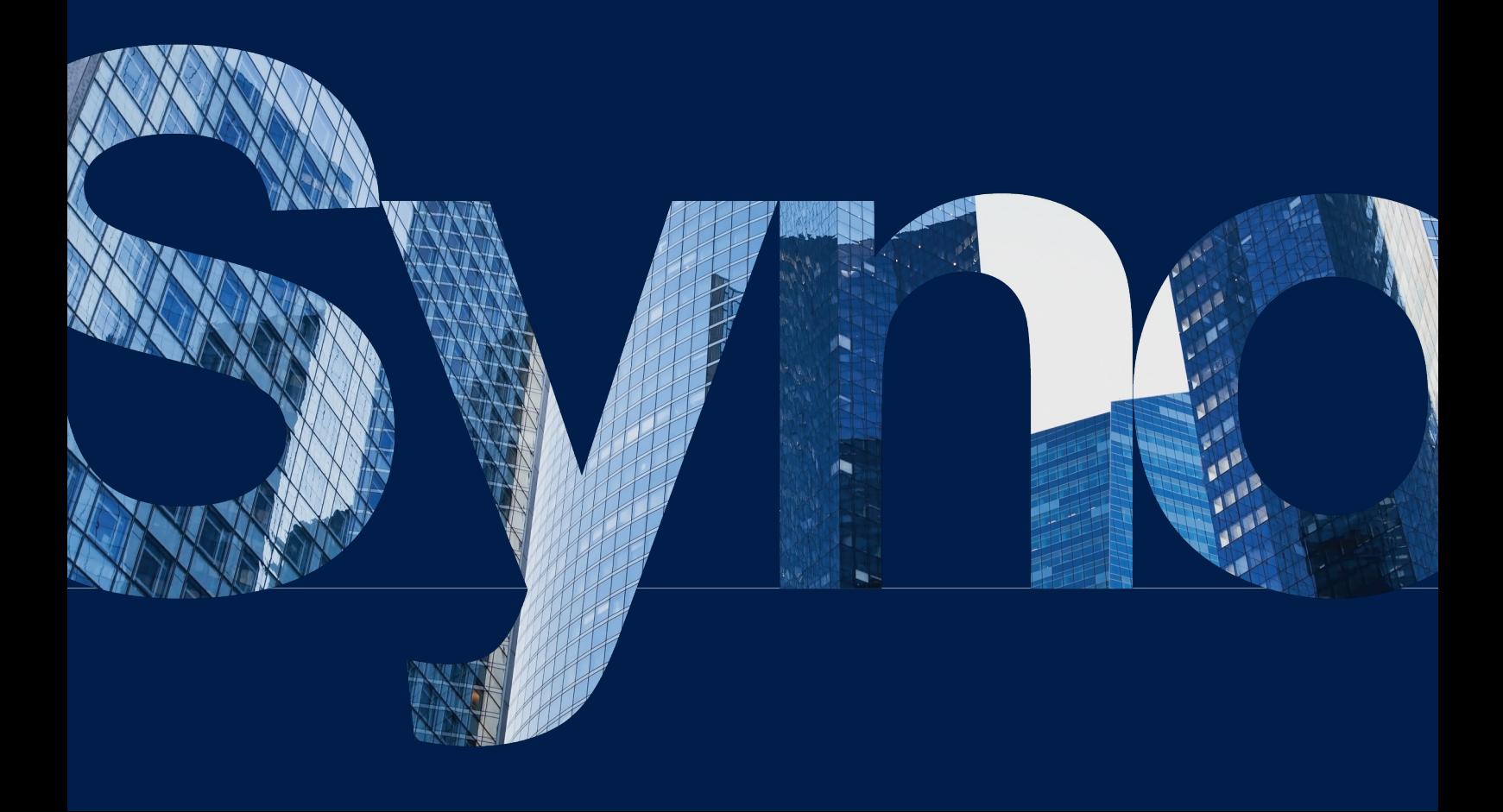

## Table of Contents

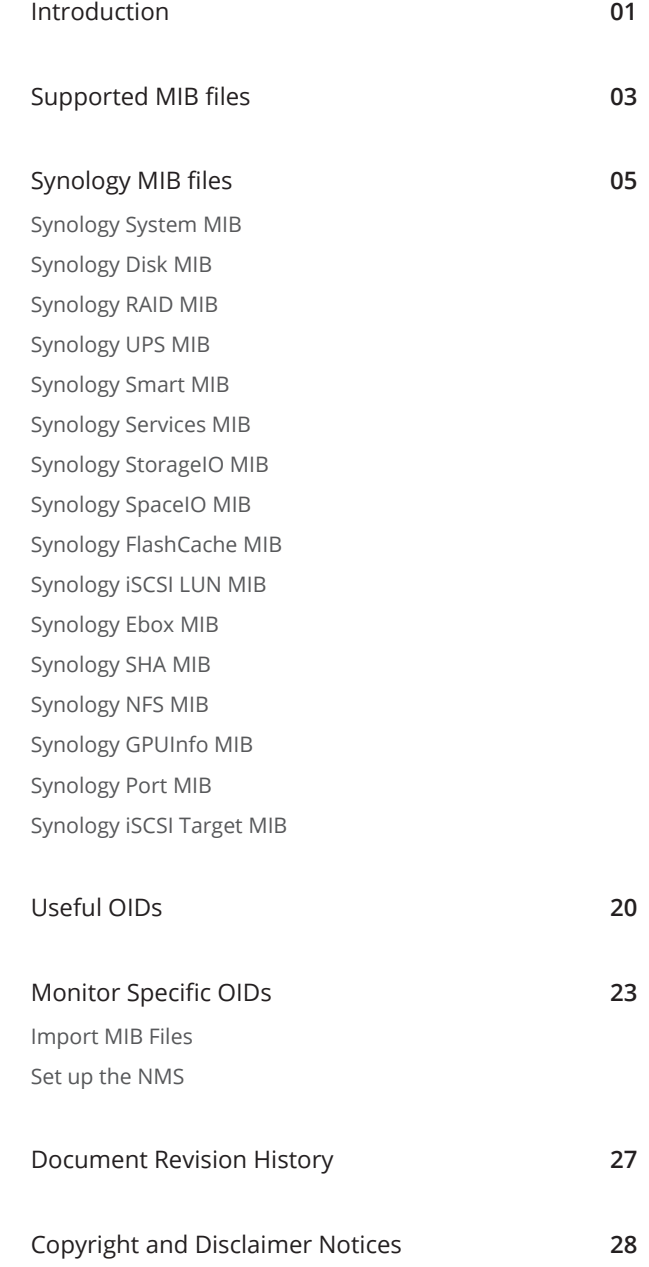

**THIS DOCUMENT CONTAINS PROPRIETARY TECHNICAL INFORMATION WHICH IS THE PROPERTY OF SYNOLOGY INCORPORATED AND SHALL NOT BE REPRODUCED, COPIED, OR USED AS THE BASIS FOR DESIGN, MANUFACTURING, OR SALE OF APPARATUS WITHOUT WRITTEN PERMISSION OF SYNOLOGY INCORPORATED**

## <span id="page-2-0"></span>Introduction

Synology DiskStation Manager (DSM) allows users to monitor the status of their Synology servers through Network Management Systems (NMS) via Simple Network Management Protocol (SNMP). However, Synology DSM does not provide SNMP trap capability.

This document introduces Management Information Base (MIB) files of Synology servers. It focuses on which MIB files are supported by DSM, while also describes how Object Identifiers (OIDs) in Synology MIBs are used with your preferred NMS software. Users are encouraged to have experience and knowledge of NMS and SNMP before consulting this document.

# <span id="page-3-0"></span>Supported MIB files

DSM and SRM supports numerous MIB files that can help users monitor different information on their Synology NAS/IP SAN (hereinafter referred to as Synology servers). Table 2-1 shows the MIBs supported by DSM and SRM.

These MIB files can be separated into two types: general SNMP MIB and Synology MIB. General SNMP MIB files are equipped on NMS clients natively.

Synology MIB files can provide specific data about a Synology server system, disks, RAID, and connected UPS devices. Please see the "Synology MIB Files" section below for more Synology MIB information.

You can download the Synology MIB file **[here](https://global.download.synology.com/download/Document/Software/DeveloperGuide/Firmware/DSM/All/enu/Synology_MIB_File.zip)**.

**Note:** For all tables in this document, unless otherwise noted, DSM denotes that this OID is compatible with DSM 6.2.4 and above, and DSM UC denotes that this OID is compatible with DSM UC 3.0.

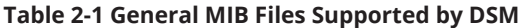

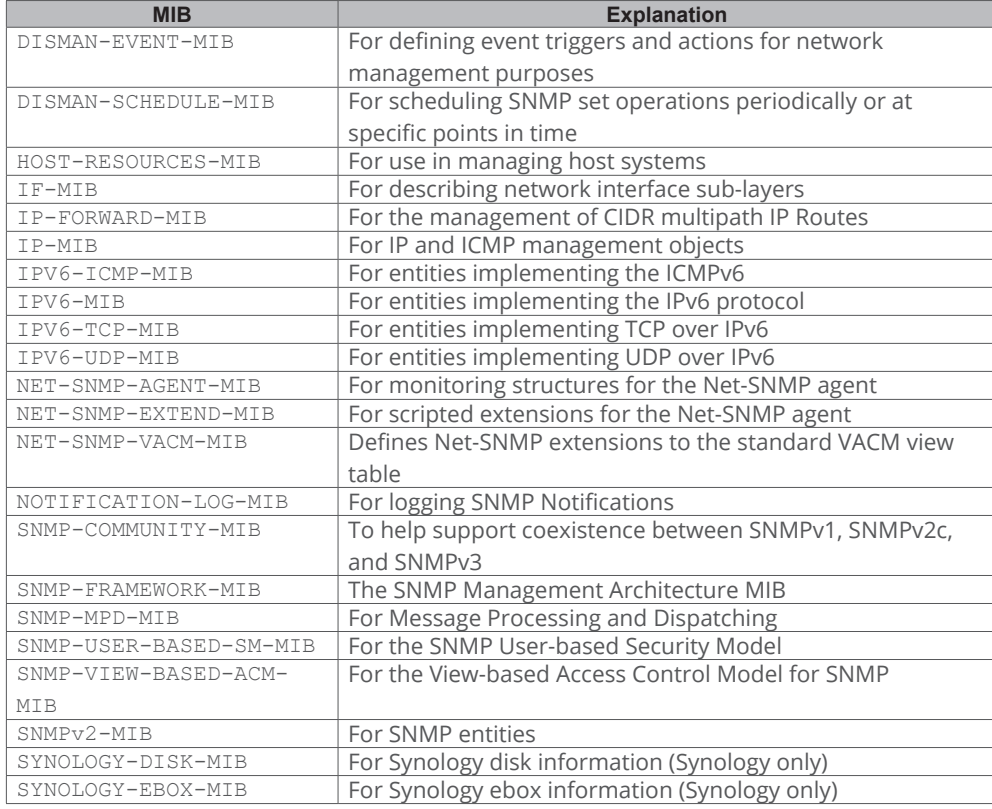

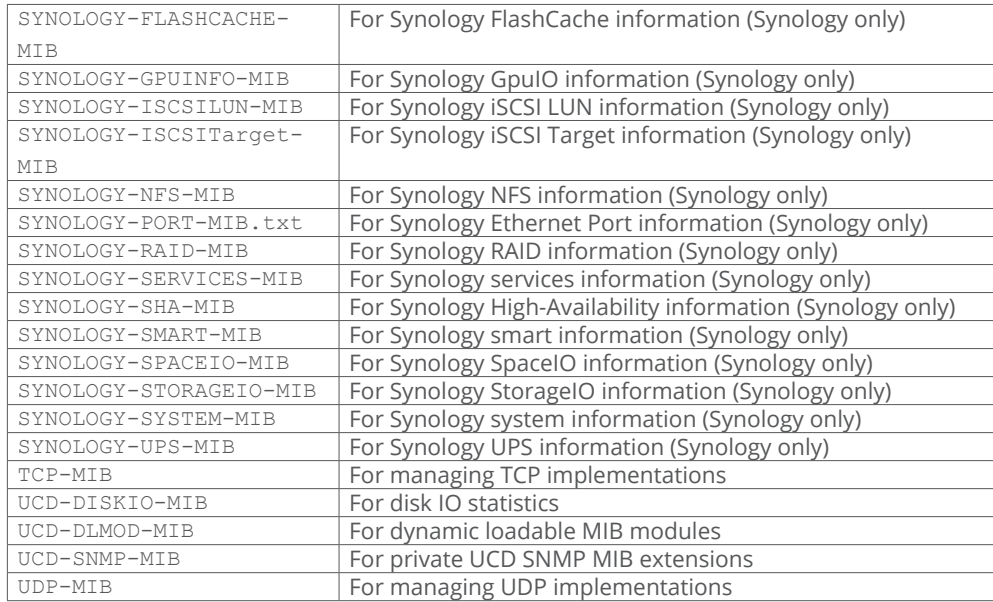

```
Synology MIB files
```
The following Synology MIB files are provided in DSM. These MIB files are the child-nodes of OID (Object Identifier) 1.3.6.1.4.1.6574. Table 3-1 shows the exact OID of each MIB. Please note that the MIB files are mutually dependent. Before your NMS can monitor any of the items in these MIB files, please make sure that all of them have been imported together and use SNMPv2c to obtain the complete Synology OID information.

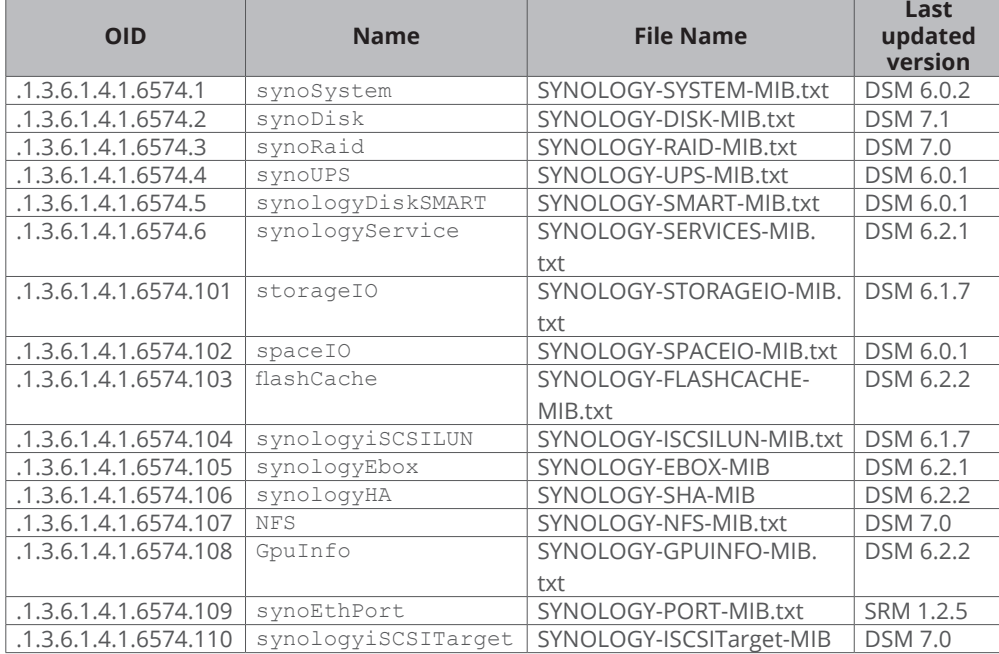

#### **Table 3-1 OID of Synology MIBs**

## <span id="page-6-0"></span>**Synology System MIB (OID: .1.3.6.1.4.1.6574.1)**

The Synology System MIB displays all system statuses, including temperature and fan status. Users can monitor this MIB for system functionality. Table 3-2 shows information provided in the System MIB.

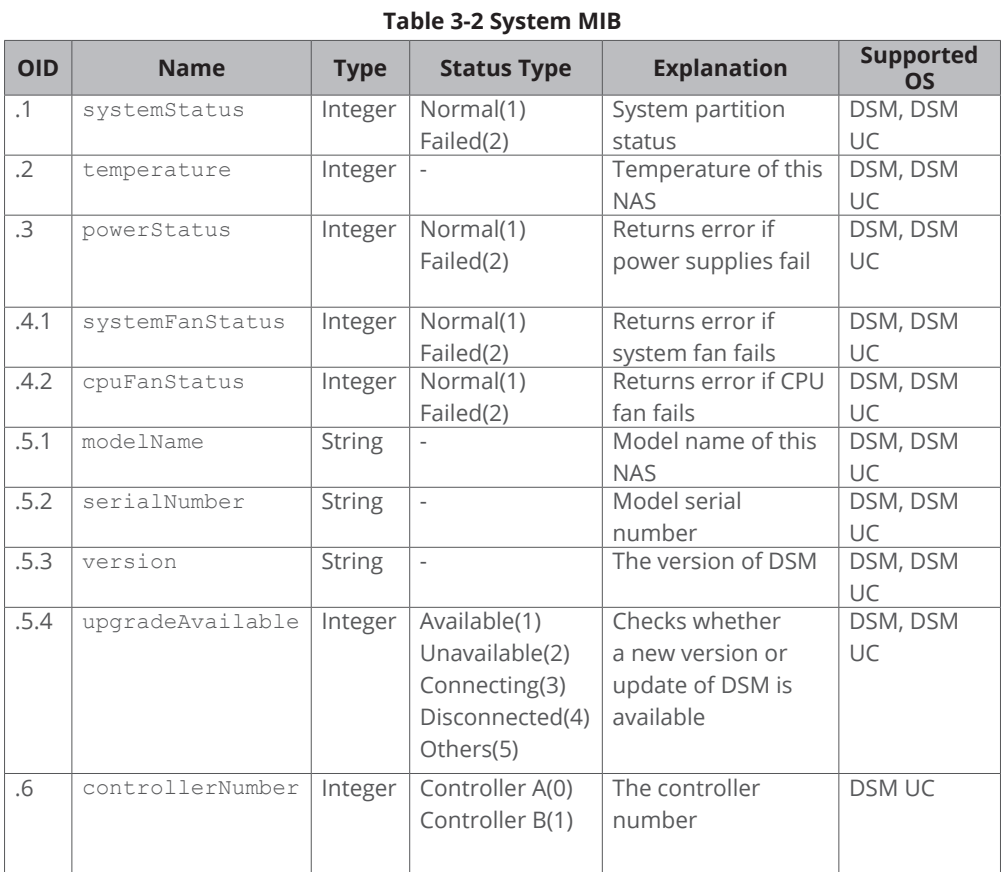

## **Synology Disk MIB (OID: .1.3.6.1.4.1.6574.2)**

The Synology Disk MIB contains several types of information regarding hard drives, including ID, type and so on, as listed in Table 3-3. This MIB is a table in SNMP. As such, it can increase or decrease in size when disks are inserted or removed. For example, if a disk is inserted, an additional row containing relevant information will emerge. The OID DiskIndex (.1) is reserved for an index of table rows and cannot be accessed. Table 3-4 describes the contents of each DiskStatus in detail.

In order to directly access a specific OID, you must use ".1.3.6.1.4.1.6574.2.1.1" as a prefix since this MIB contains the relative table and entry number. For example, ".1.3.6.1.4.1.6574.2.1.1.3" can be used to get the disk model.

## **Table 3-3 Disk MIB**

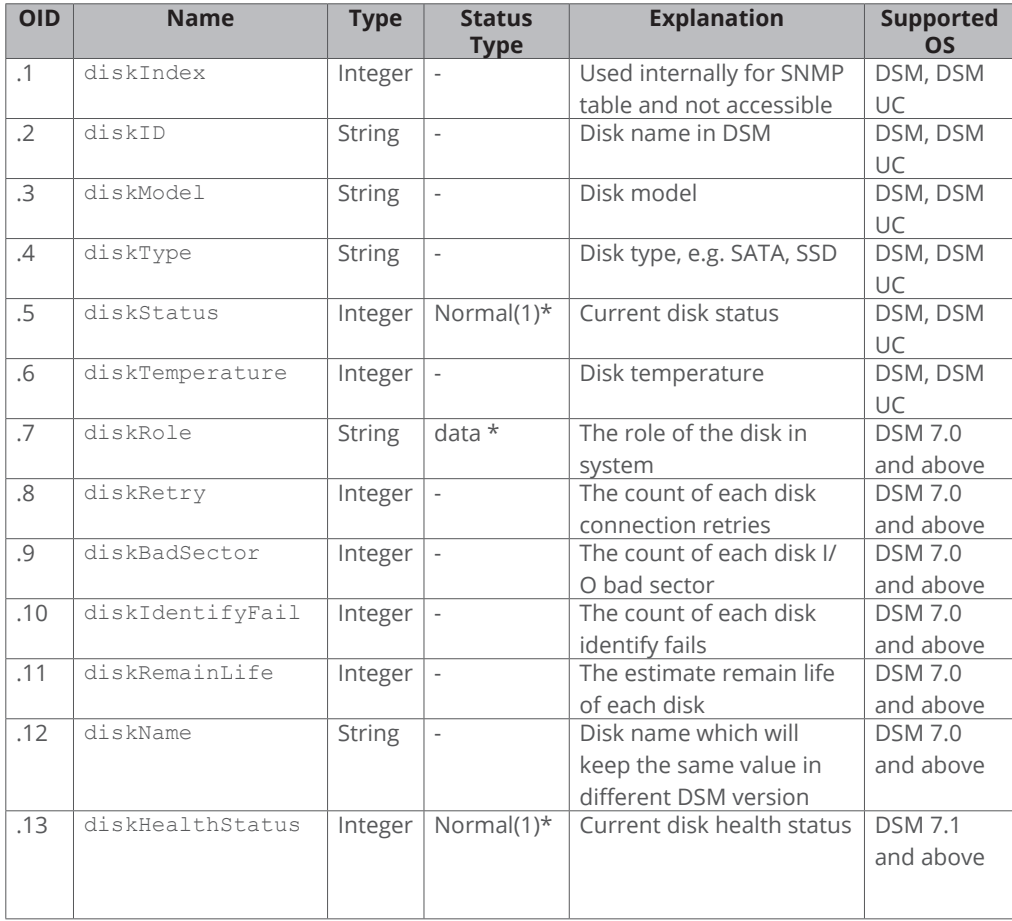

\* For diskStatus details, please Table 3-4

\* For diskRole details, please see Table 3-5

\* For diskHealthStatus details, please see Table 3-6

### **Table 3-4 DiskStatus Explanation**

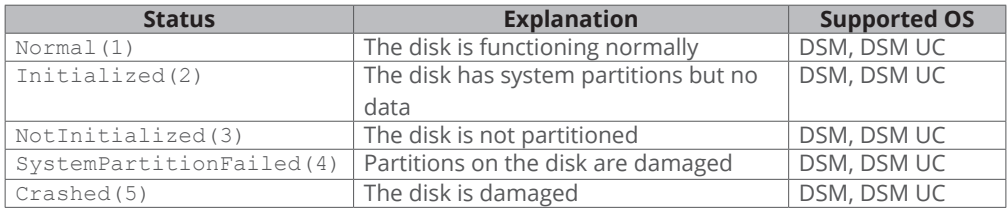

### **Table 3-5 DiskRole Explanation**

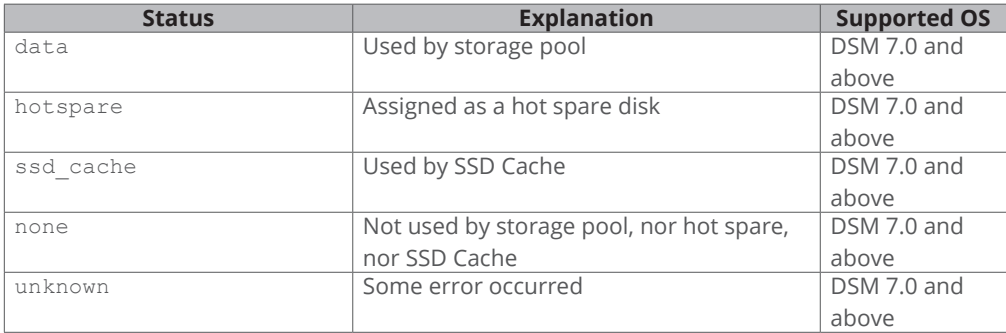

<span id="page-8-0"></span>

| <b>Status</b> | <b>Explanation</b>        | <b>Supported OS</b> |  |
|---------------|---------------------------|---------------------|--|
| Normal(1)     | The disk health status is | DSM 7.1 and above   |  |
|               | normal.                   |                     |  |
| Warning(2)    | The disk health status is | DSM 7.1 and above   |  |
|               | warning.                  |                     |  |
| Critical(3)   | The disk health status is | DSM 7.1 and above   |  |
|               | critical.                 |                     |  |
| Failing(4)    | The disk health status is | DSM 7.1 and above   |  |
|               | failing.                  |                     |  |

**Table 3-6 diskHealthStatus Explanation**

## **Synology RAID MIB (OID: .1.3.6.1.4.1.6574.3)**

In addition to the disk MIB, Synology also provides an MIB for monitoring RAID status. This MIB is similar to the disk MIB in that rows will appear or disappear to reflect RAID creation and deletion. Table 3-7 lists the contents of the RAID MIB. Table 3-8 describes each RAID status in detail.

In order to directly access a specific OID, you must use ".1.3.6.1.4.1.6574.3.1.1" as a prefix since this MIB contains the relative table and entry number. For example, ".1.3.6.1.4.1.6574.3.1.1.3" can be used to get the RAID status.

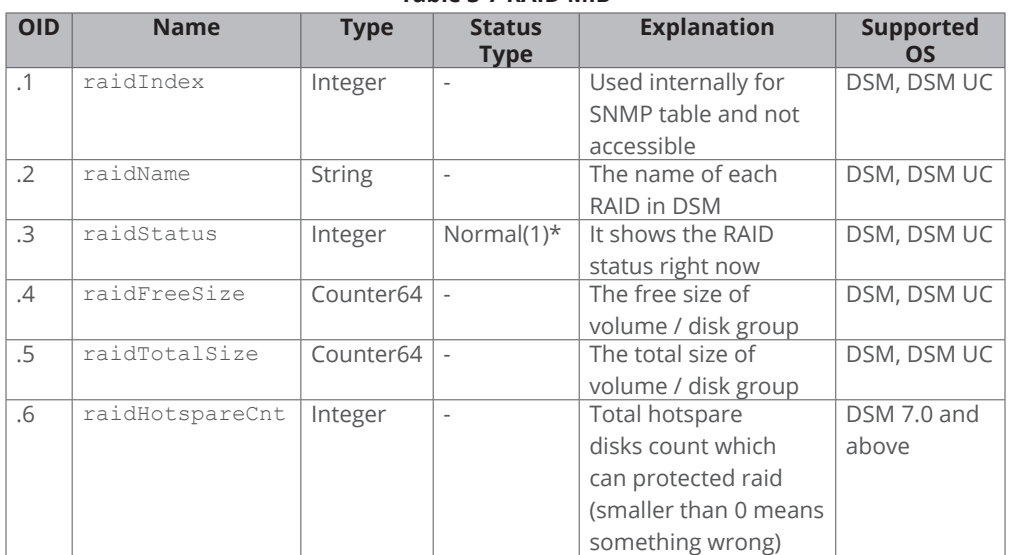

#### **Table 3-7 RAID MIB**

\* For RAID status details, please Table 3-8

<span id="page-9-0"></span>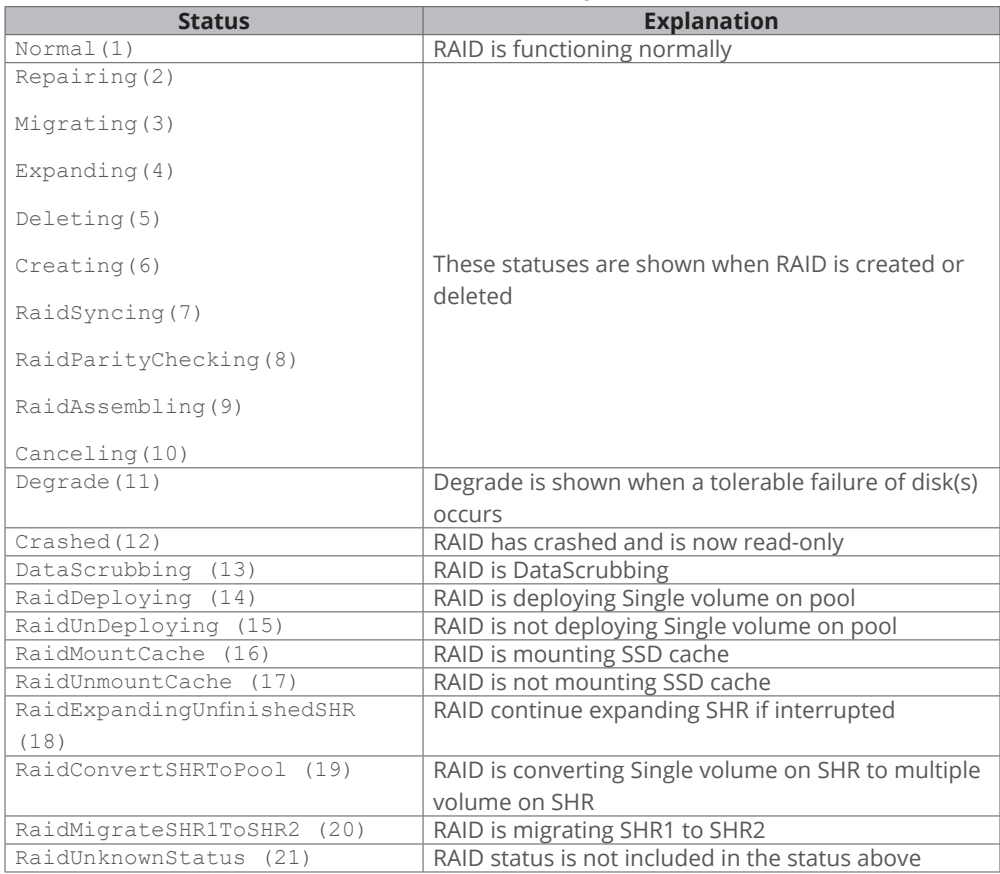

#### **Table 3-8 RAID Status Explanation**

## **Synology UPS MIB (OID: .1.3.6.1.4.1.6574.4)**

The Synology UPS MIB provides the ability to monitor the status of a UPS device connected to the Synology servers. Please note that the available OIDs of the UPS MIB depend on what information is provided by the UPS device. If a UPS device does not provide data for a certain OID, that OID will not appear in the NMS software. Table 3-9 shows a partial UPS MIB table only. If you are interested in all OIDs, please refer to the MIB file SYNOLOGY-UPS-MIB.txt.

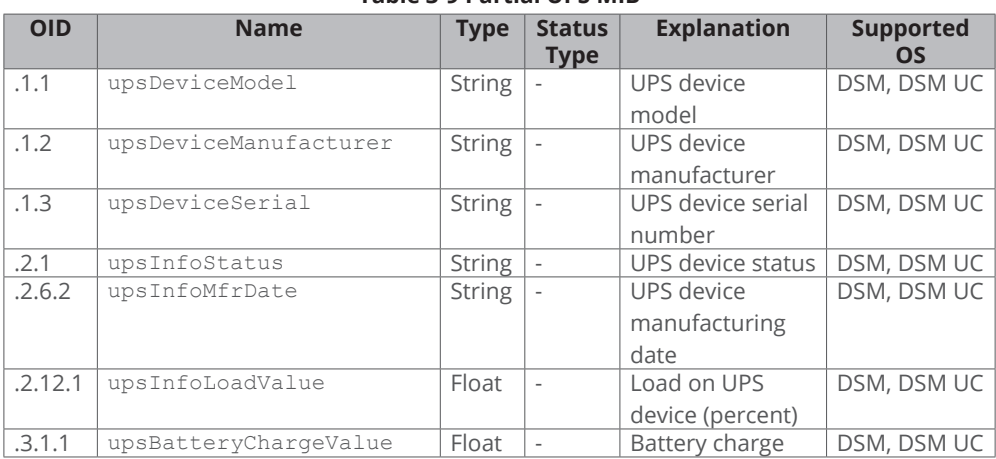

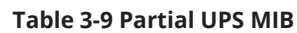

<span id="page-10-0"></span>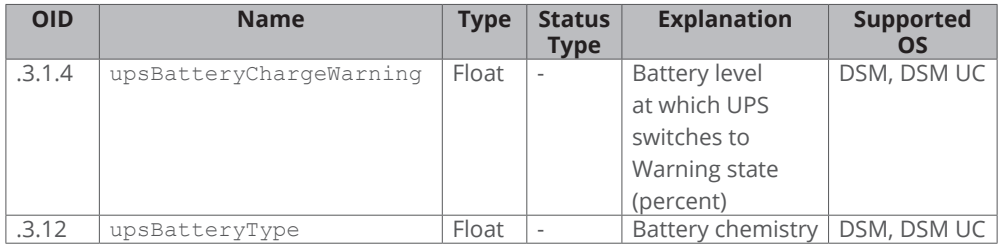

## **Synology Smart MIB (OID: .1.3.6.1.4.1.6574.5)**

The Synology SMART MIB provides the SMART information of each disk same as Storage Manager does. Because every disk may have different SMART attributes, one OID records one SMART attribute and has diskSMARTInfoDevName to indicate which disk it belongs to.

In order to directly access a specific OID, you must use ".1.3.6.1.4.1.6574.5.1.1" as a prefix since this MIB contains the relative table and entry number. For example, ".1.3.6.1.4.1.6574.5.1.1.3" can be used to get the SMART attribute name.

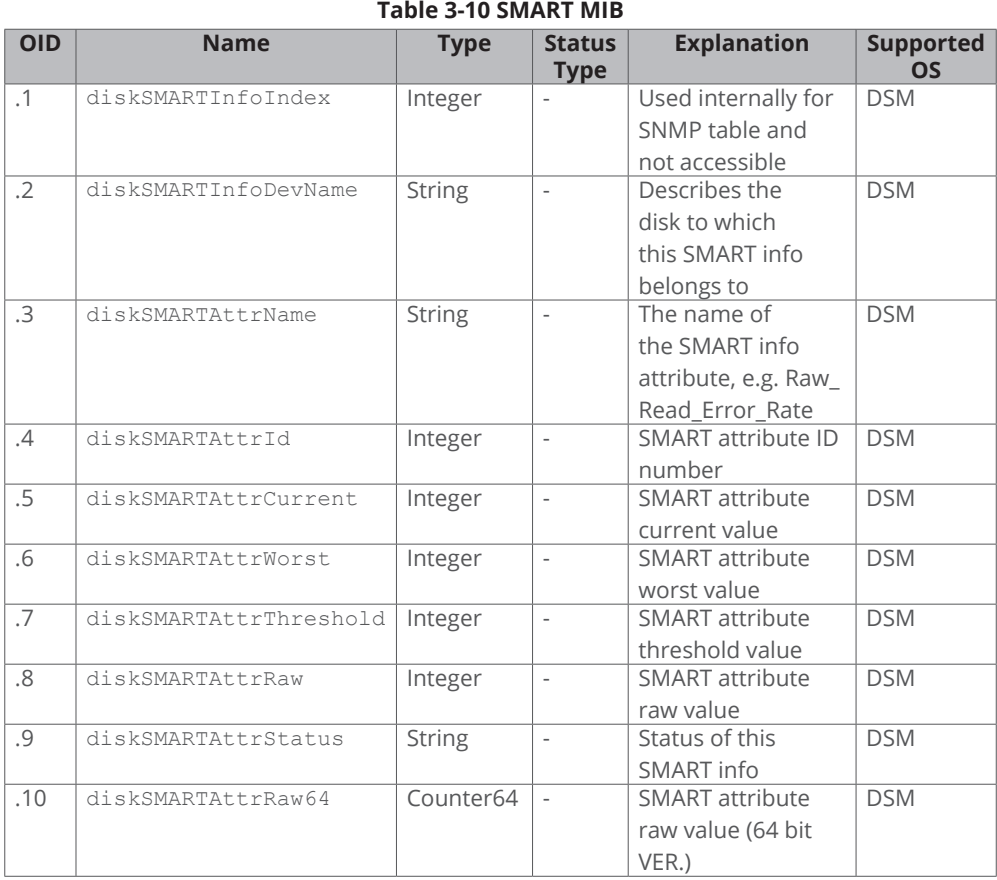

## <span id="page-11-0"></span>**Synology Services MIB (OID: .1.3.6.1.4.1.6574.6)**

The Synology Services MIB monitors the number of users logging in via HTTP, CIFS, AFP, NFS, FTP, SFTP, TELNET, and SSH.

In order to directly access a specific OID, you must use ".1.3.6.1.4.1.6574.6.1.1" as a prefix since this MIB contains the relative table and entry number. For example, ".1.3.6.1.4.1.6574.6.1.1.2" can be used to get the service name.

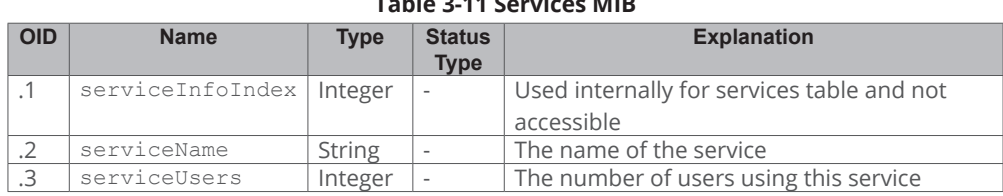

**Table 3-11 Services MIB**

## **Synology StorageIO MIB (OID: .1.3.6.1.4.1.6574.101)**

The Synology StorageIO MIB has I/O information of disks.

In order to directly access a specific OID, you must use ".1.3.6.1.4.1.6574.101.1.1" as a prefix since this MIB contains the relative table and entry number. For example, ".1.3.6.1.4.1.6574.101.1.1.2" can be used to get the name of the device that we are counting/ checking.

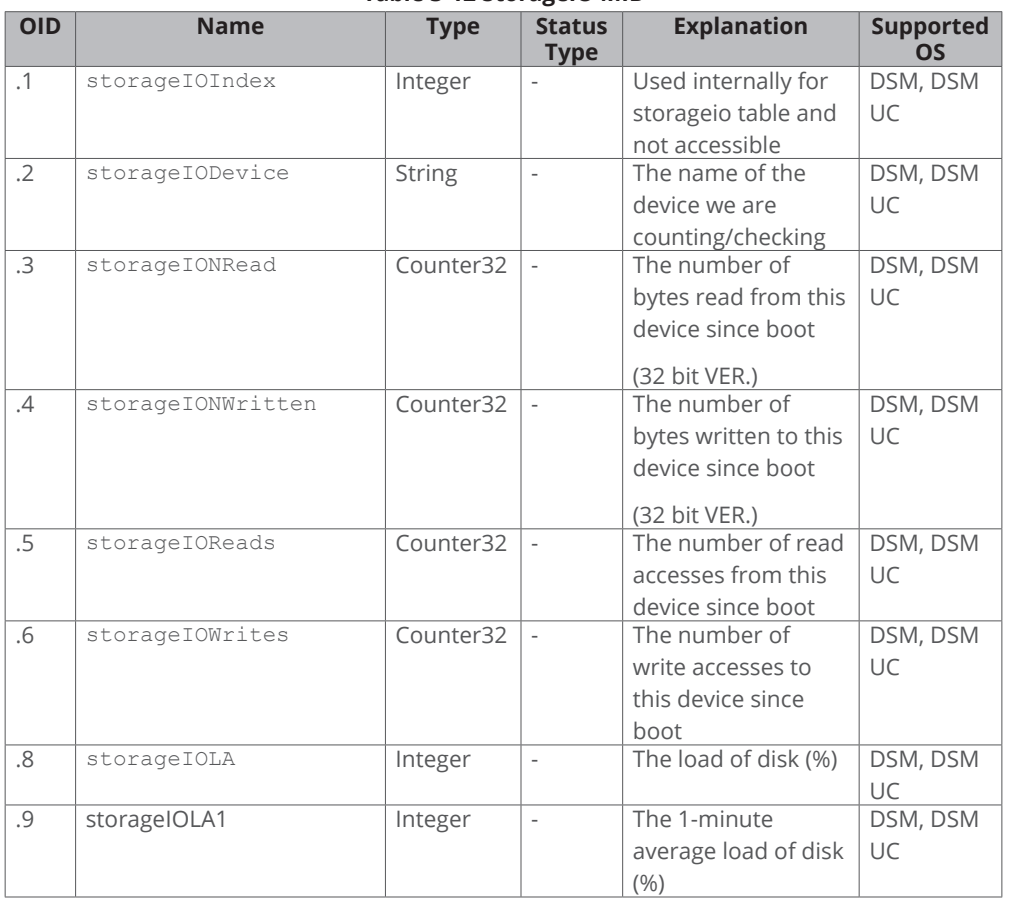

#### **Table 3-12 StorageIO MIB**

<span id="page-12-0"></span>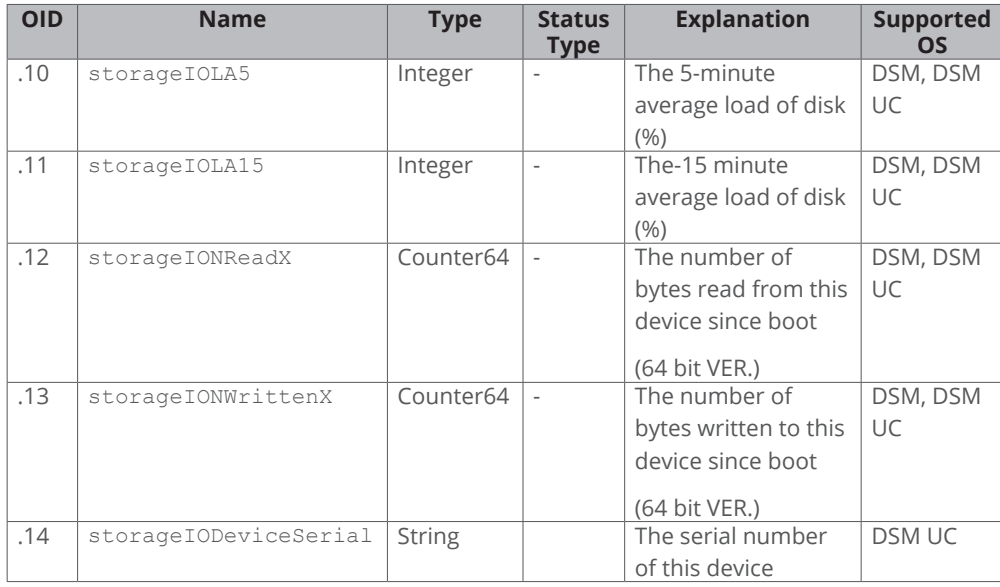

## **Synology SpaceIO MIB (OID: .1.3.6.1.4.1.6574.102)**

The Synology SpaceIO MIB has I/O information of volumes.

In order to directly access a specific OID, you must use ".1.3.6.1.4.1.6574.102.1.1" as a prefix since this MIB contains the relative table and entry number. For example, ".1.3.6.1.4.1.6574.102.1.1.2" can be used to get the name of the device where this volume is mounted.

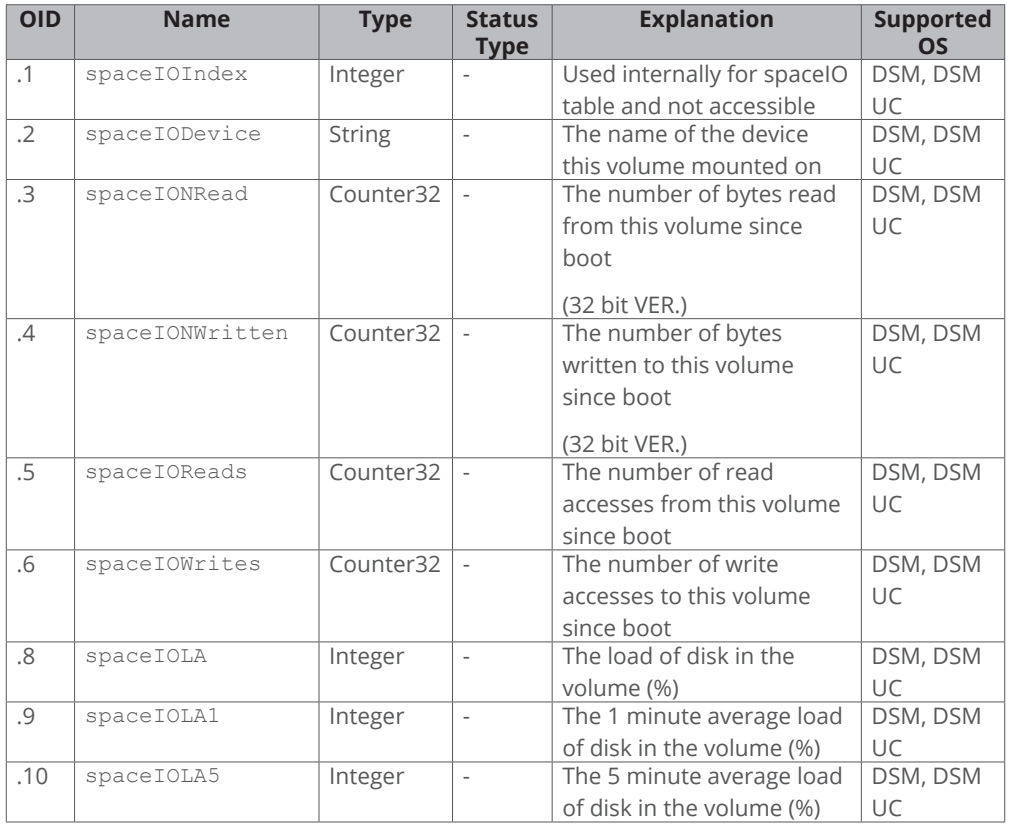

**Table 3-13 SpaceIO MIB**

<span id="page-13-0"></span>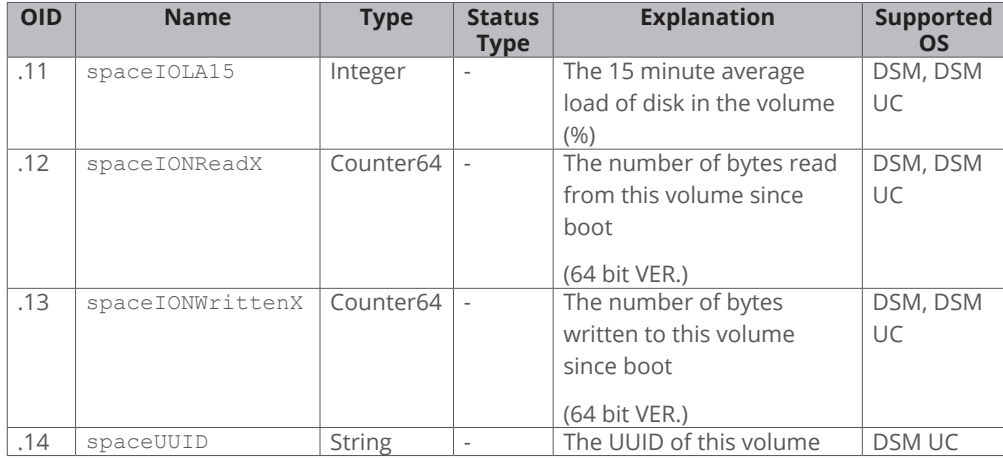

## **Synology FlashCache MIB (OID: .1.3.6.1.4.1.6574.103)**

The Synology FlashCache MIB monitors the resource usage of SSD cache. The collection frequency is 5 seconds.

In order to directly access a specific OID, you must use ".1.3.6.1.4.1.6574.103.1.1" as a prefix since this MIB contains the relative table and entry number. For example, ".1.3.6.1.4.1.6574.103.1.1.2" can be used to get the name of the SSD on the flashcache that we are counting/checking.

**Note:** The MIB is only suitable for the model which support SSD cache. Otherwise, it will return zero value for each OID path.

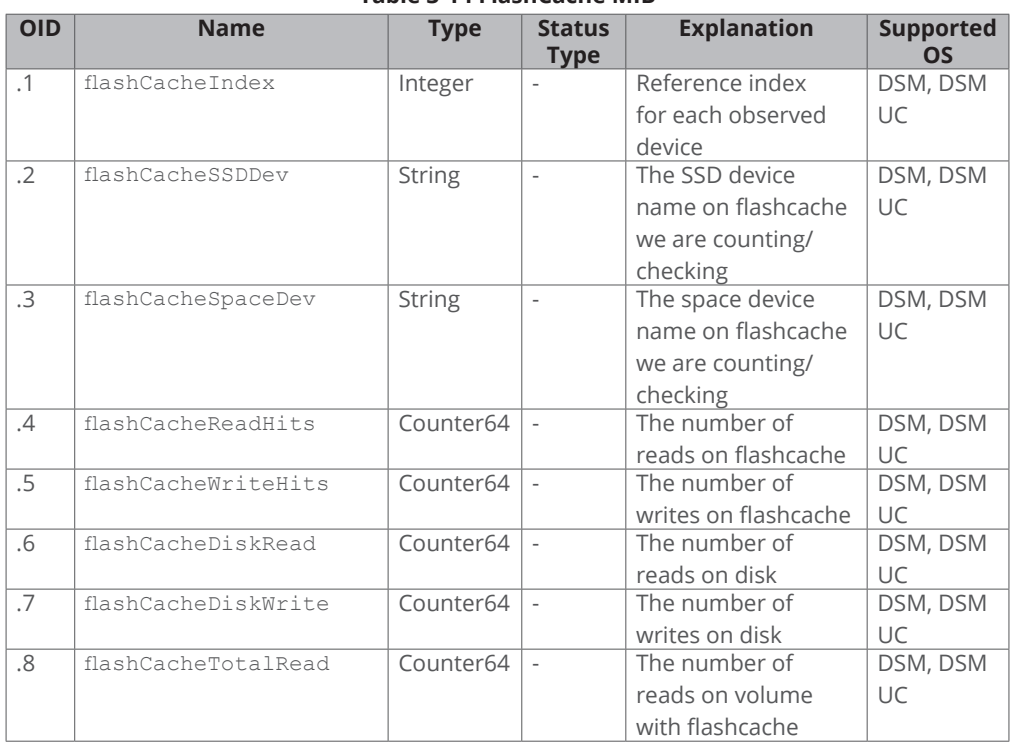

#### **Table 3-14 FlashCache MIB**

<span id="page-14-0"></span>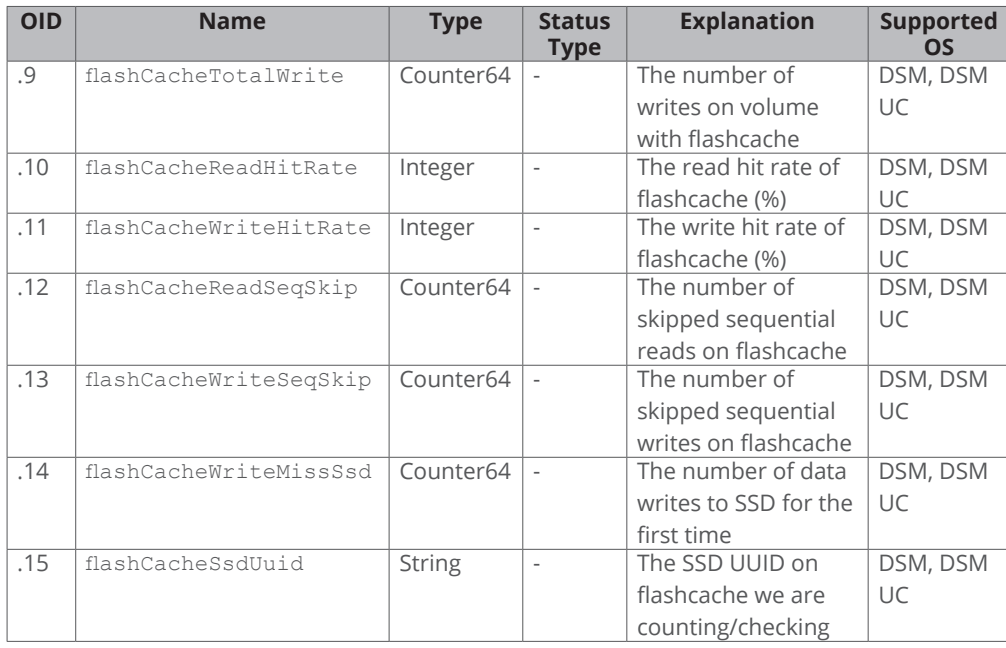

## **Synology iSCSI LUN MIB (OID: .1.3.6.1.4.1.6574.104)**

The Synology iSCSI LUN MIB can list all the loaded LUNs and show their running information. If a LUN has been created but not loaded (e.g. when linked to a target), it will not appear in this list. The throughput is 64-bit and composed of two 32-bit integers. For example, the iSCSi LUN read throughput is composed of higher 32-bit and lower 32-bit throughput.

In order to directly access a specific OID, you must use ".1.3.6.1.4.1.6574.104.1.1" as a prefix since this MIB contains the relative table and entry number. For example, ".1.3.6.1.4.1.6574.104.1.1.2" can be used to get the iSCSI LUN uuid.

| <b>OID</b> | <b>Name</b>                 | <b>Type</b>   | <b>Status</b><br><b>Type</b> | <b>Explanation</b> | <b>Supported</b><br>OS |
|------------|-----------------------------|---------------|------------------------------|--------------------|------------------------|
| .1         | iSCSILUNInfoIndex           | Integer       |                              | Used               | DSM, DSM               |
|            |                             |               |                              | internally for     | UC                     |
|            |                             |               |                              | <b>ISCSILUN</b>    |                        |
|            |                             |               |                              | table and not      |                        |
|            |                             |               |                              | accessible         |                        |
| $\cdot$ .2 | iSCSILUNUUID                | <b>String</b> | ÷,                           | LUN uuid           | DSM, DSM               |
|            |                             |               |                              |                    | UC.                    |
| .3         | iSCSILUNName                | <b>String</b> | $\overline{\phantom{a}}$     | LUN name           | DSM, DSM               |
|            |                             |               |                              |                    | UC                     |
| .4         | iSCSILUNThroughputReadHigh  | Integer       | $\overline{\phantom{a}}$     | The higher         | DSM, DSM               |
|            |                             |               |                              | 32 bit of read     | UC                     |
|            |                             |               |                              | throughput         |                        |
| .5         | iSCSILUNThroughputReadLow   | Integer       | ÷,                           | The lower 32       | DSM, DSM               |
|            |                             |               |                              | bit of read        | UC                     |
|            |                             |               |                              | throughput         |                        |
| .6         | iSCSILUNThroughputWriteHigh | Integer       | $\overline{\phantom{a}}$     | The higher 32      | DSM, DSM               |
|            |                             |               |                              | bit of write       | UC                     |
|            |                             |               |                              | throughput         |                        |

**Table 3-15 iSCSI LUN MIB**

<span id="page-15-0"></span>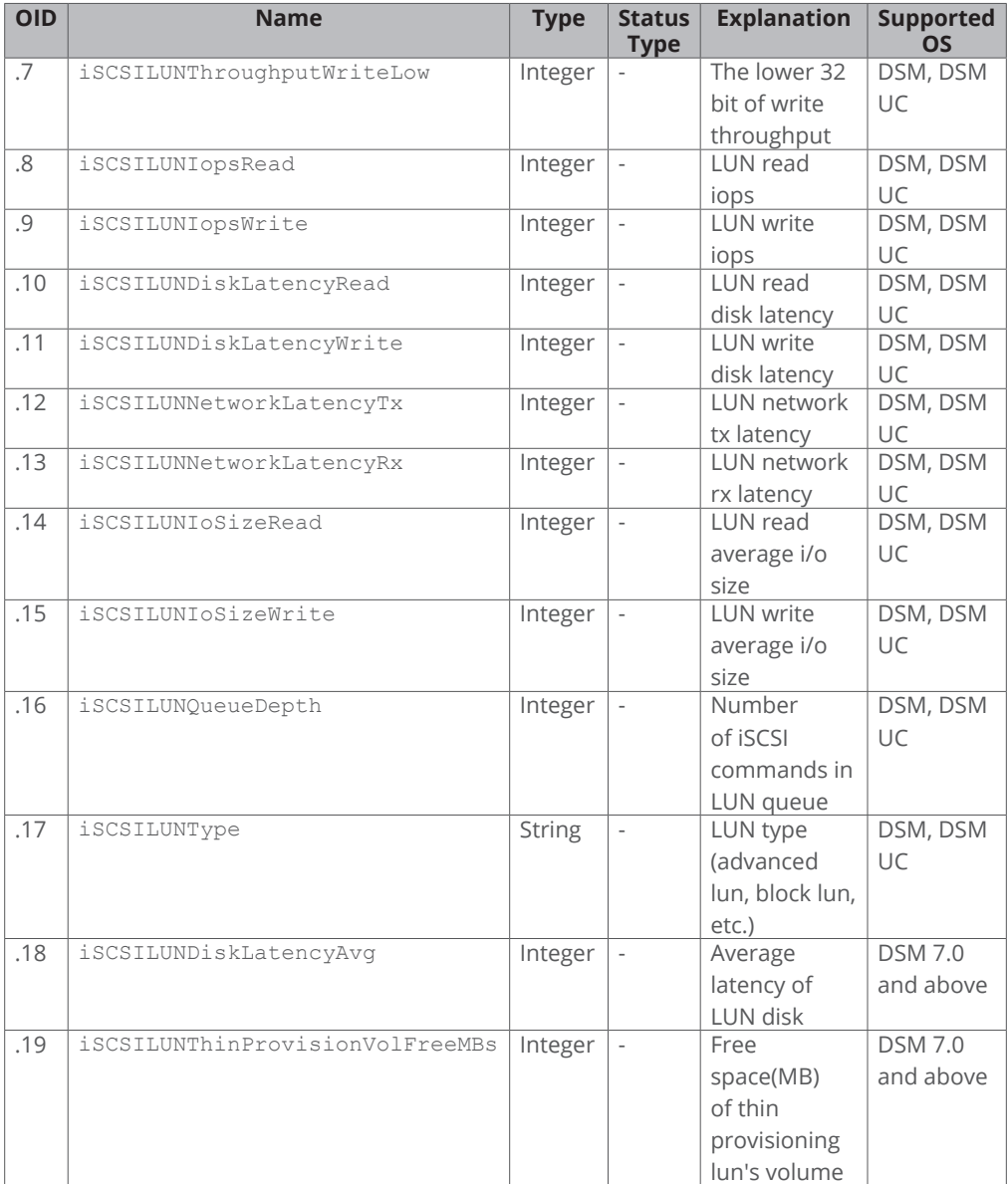

## **Synology Ebox MIB (OID: .1.3.6.1.4.1.6574.105)**

The Synology Ebox MIB provides the power status of expansion unit connected to Synology servers. Table 3-16 shows the information provided in ebox MIB. Table 3-17 describes the content of each eboxPower and eboxRedundantPower status in detail.

In order to directly access a specific OID, you must use ".1.3.6.1.4.1.6574.105.1.1" as a prefix since this MIB contains the relative table and entry number. For example, ".1.3.6.1.4.1.6574.105.1.1.2" can be used to get the expansion unit model.

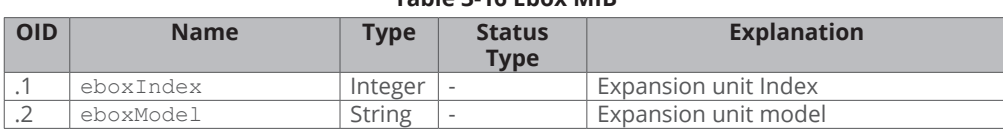

## **Table 3-16 Ebox MIB**

<span id="page-16-0"></span>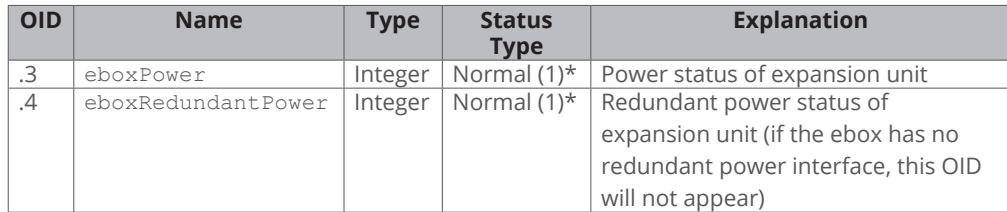

\* For eboxPower and eboxRedundantPower details, please see Table 3-17.

### **Table 3-17 Ebox Power and Redundant Power Status Explanation**

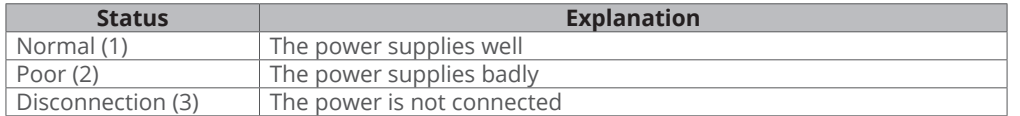

## **Synology SHA MIB (OID: .1.3.6.1.4.1.6574.106)**

The Synology SHA MIB provides basic cluster information and monitors cluster status and heartbeat status.

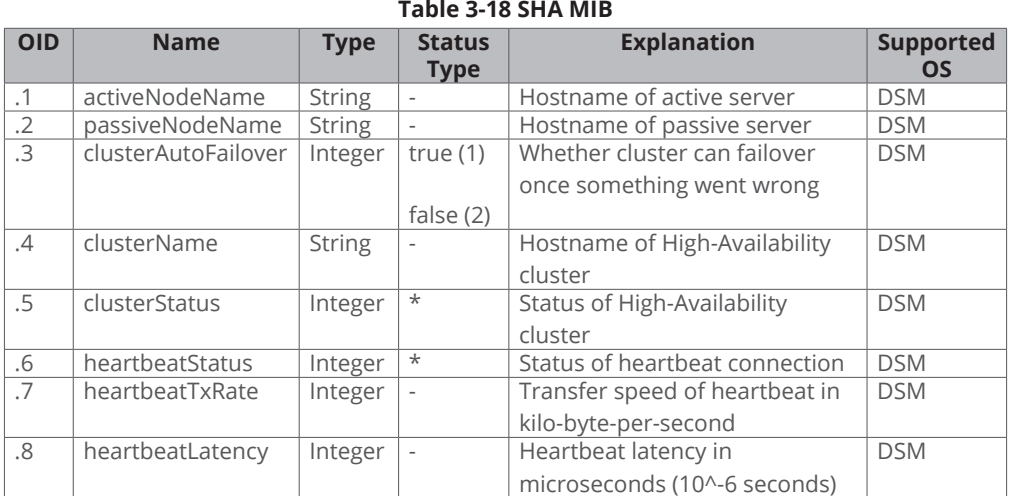

\* For clusterStatus details, please see Table 3-19.

\* For heartbeatStatus details, please see Table 3-20.

#### **Table 3-19 Cluster Status Explanation**

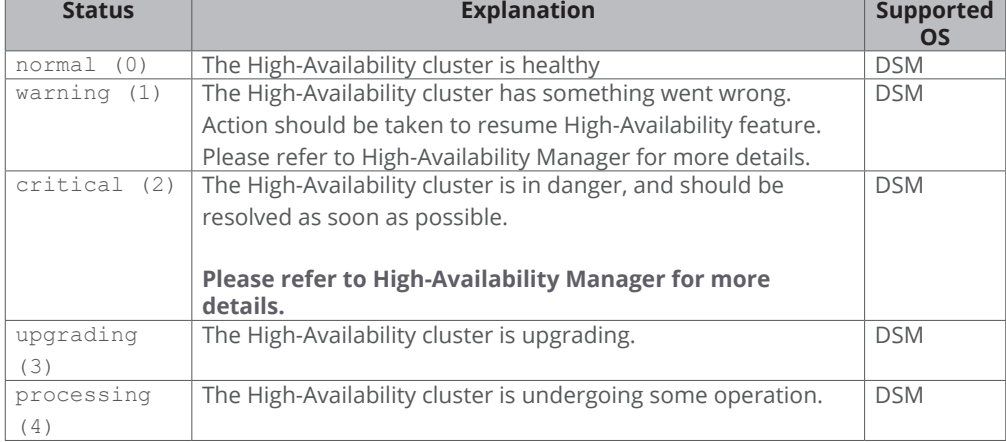

#### **Table 3-20 Heartbeat Status Explanation**

<span id="page-17-0"></span>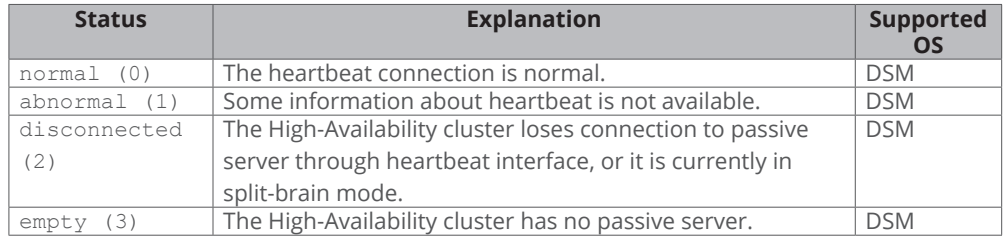

## **Synology NFS MIB (OID: .1.3.6.1.4.1.6574.107)**

The Synology NFS MIB monitors the maximum latency and operations of NFS. Every value will be cached for 3 seconds. Therefore, if you access a value twice within 3 seconds, you will get the same value. The maximum latency will always clear the cache and recount the value once the value has been updated.

In order to directly access a specific OID, you must use ".1.3.6.1.4.1.6574.107.1.1" as a prefix since this MIB contains the relative table and entry number. For example, ".1.3.6.1.4.1.6574.107.1.1.2" can be used to get the name of NFS.

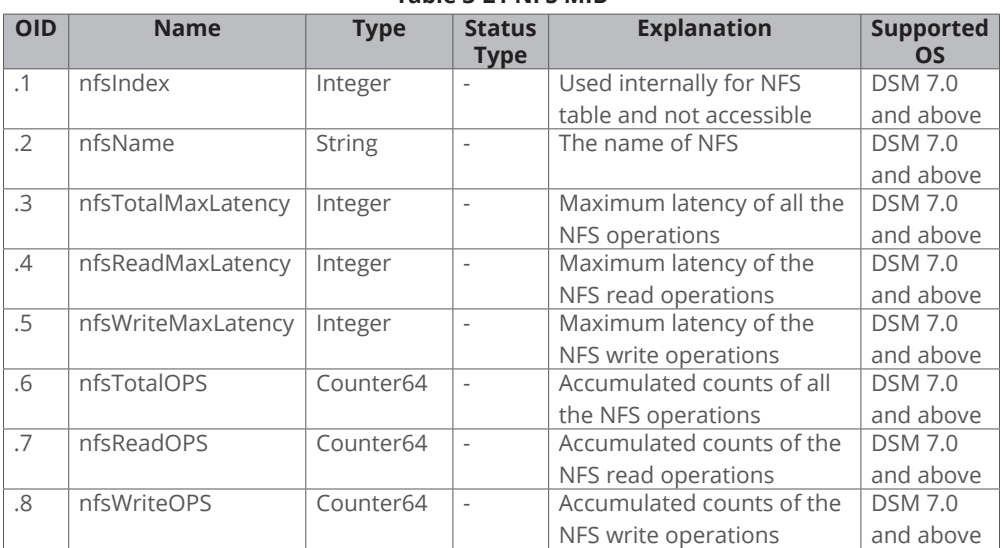

**Table 3-21 NFS MIB**

## <span id="page-18-0"></span>**Synology GPUInfo MIB (OID: .1.3.6.1.4.1.6574.108)**

The Synology GPUInfo MIB monitors the resource usage of GPU card. The collection frequency is 5 seconds.

**Note:** The MIB is only available on models which supports GPU card such as the DVA3221. Otherwise, it will return zero value for each OID path.

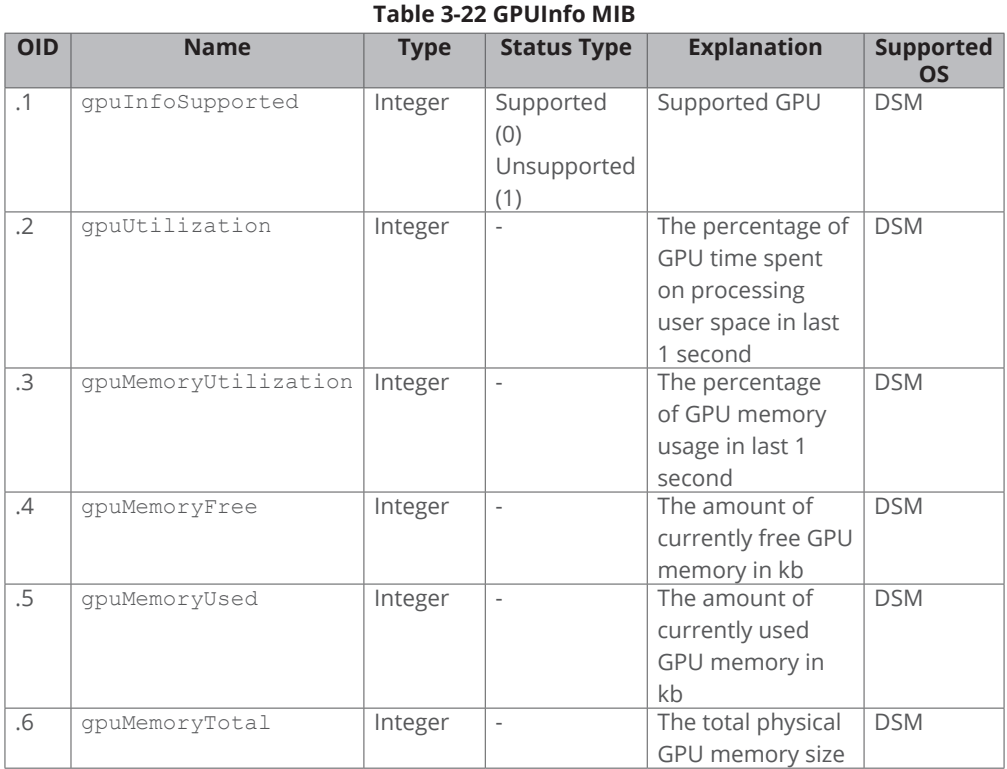

## **Synology Port MIB (OID: .1.3.6.1.4.1.6574.109)**

The Synology Port MIB defines the status of each Ethernet port, such as link status and link speed, as listed in Table 3-23. The cache interval is 5 seconds.

In order to directly access a specific OID, you must use ".1.3.6.1.4.1.6574.109.1.1" as a prefix since this MIB contains the relative table and entry number. For example, ".1.3.6.1.4.1.6574.109.1.1.2" can be used to get the link status of the Ethernet port.

**Note:** The MIB is only available on models running SRM, such as RT2600ac.

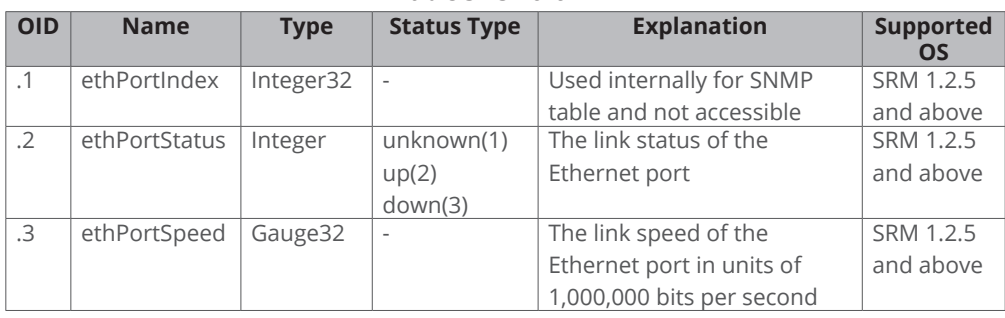

## **Table 3-23 Port MIB**

## **Synology iSCSI Target MIB (OID: .1.3.6.1.4.1.6574.110)**

The Synology iSCSI Target MIB can list all iSCSI targets and show their basic information, such as target name, IQN and connection status.

In order to directly access a specific OID, you must use ".1.3.6.1.4.1.6574.110.1.1" as a prefix since this MIB contains the relative table and entry number. For example, ".1.3.6.1.4.1.6574.110.1.1.2" can be used to get the iSCSI target name.

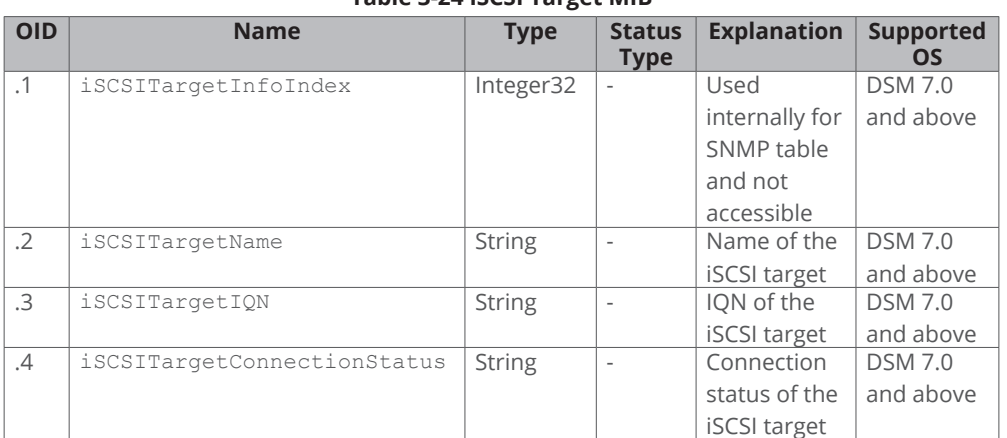

#### **Table 3-24 iSCSI Target MIB**

# <span id="page-20-0"></span>Useful OIDs

Although there are many native MIB files supported by Synology, user may be interested in specific information about the Synology servers, such as CPU, memory and so on. The tables below list the native OIDs related to load, CPU, memory, network and disk for gathering useful device's data easily.

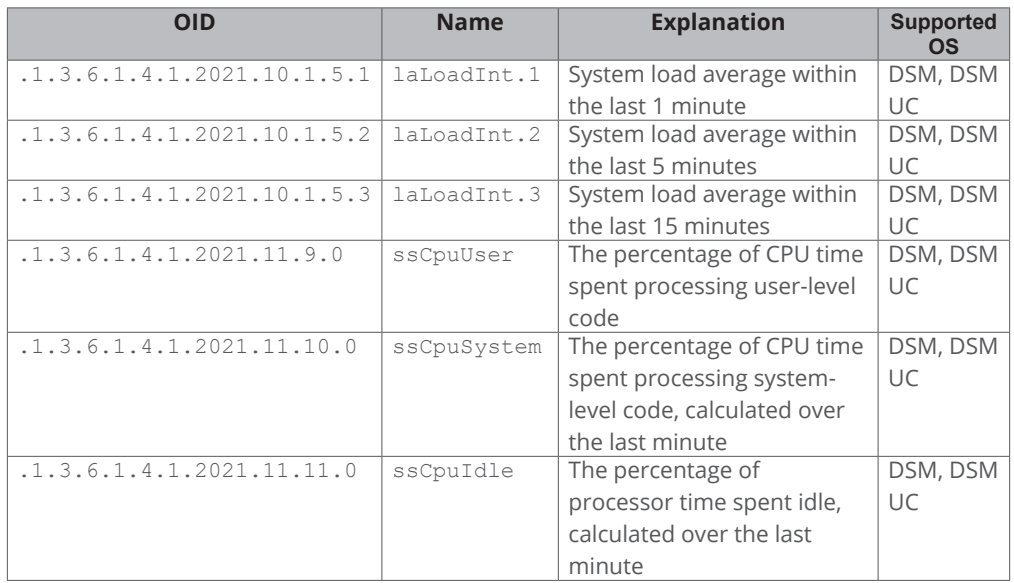

## **Table 4-1 CPU-Related OID**

## **Table 4-2 Memory-Related OID**

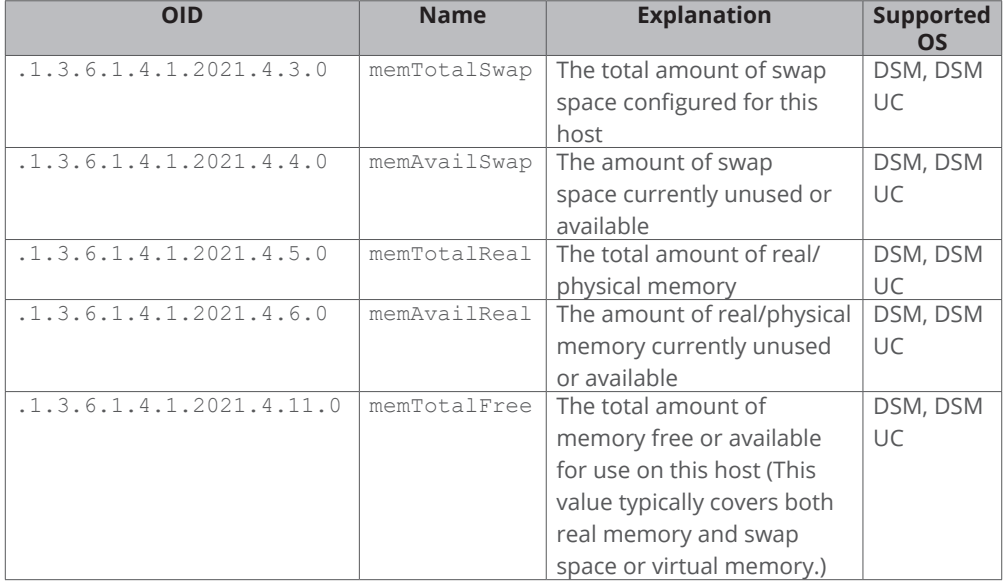

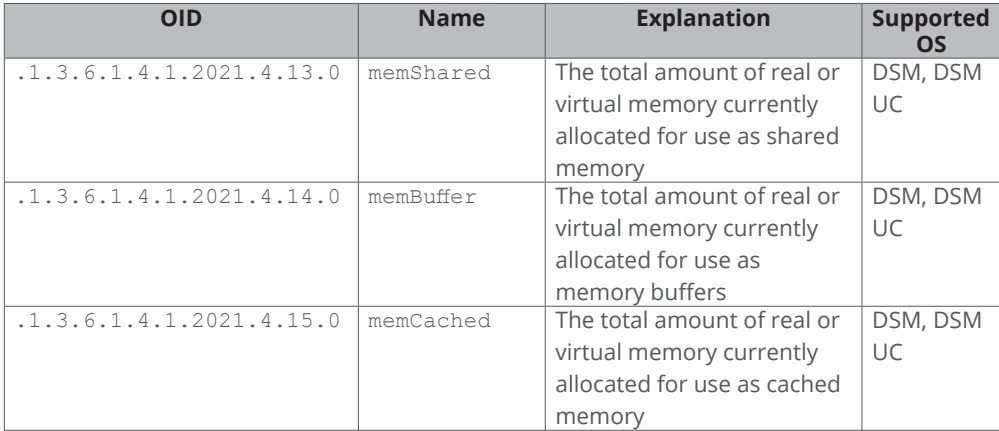

#### **Table 4-3 Network-Related OID**

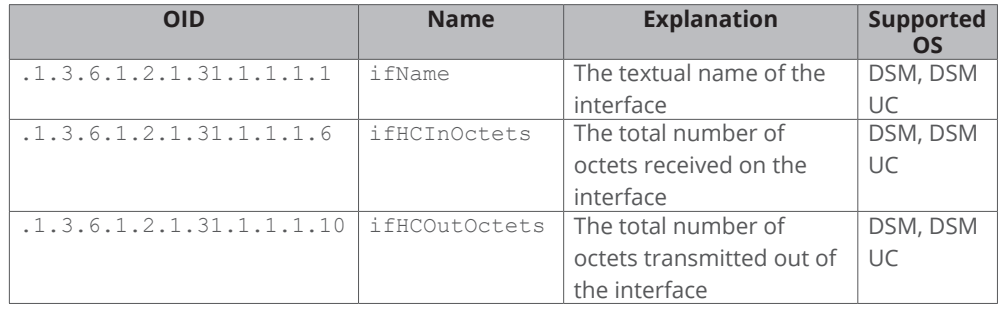

### **Table 4-4 Disk-Related OID**

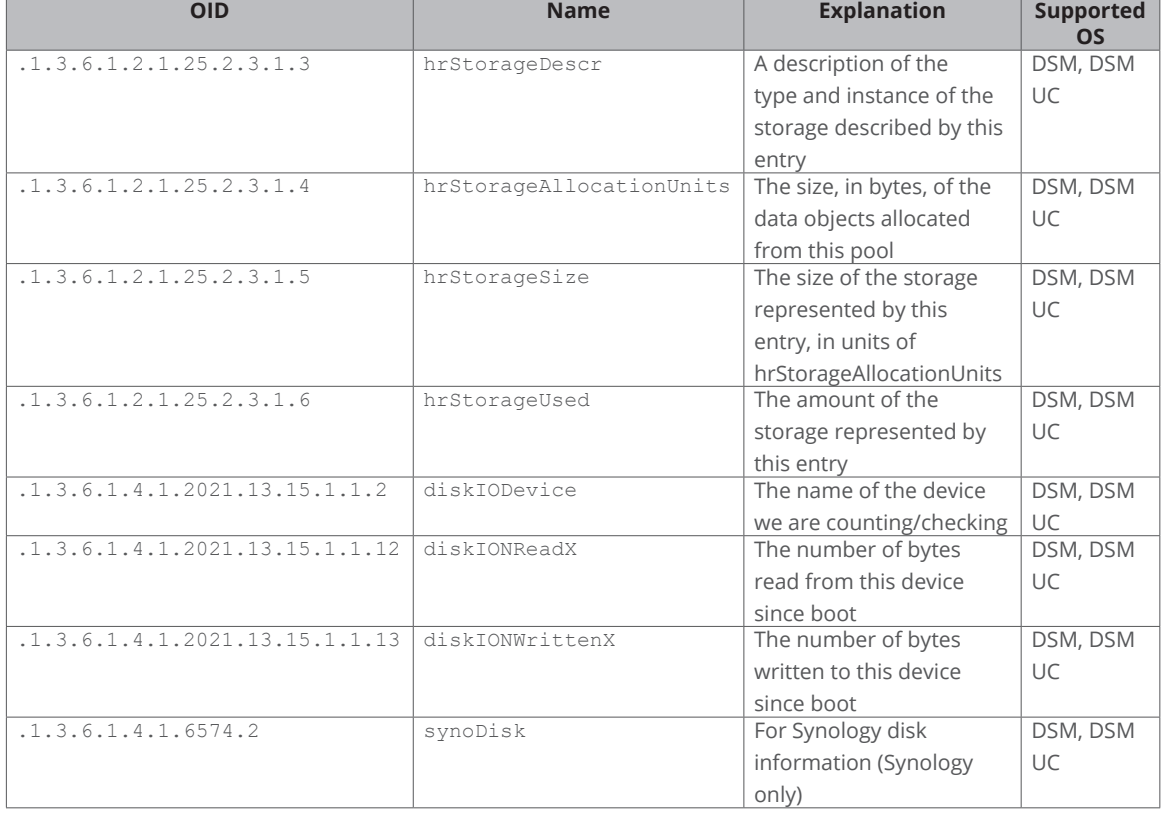

### **Table 4-5 System-Related OID**

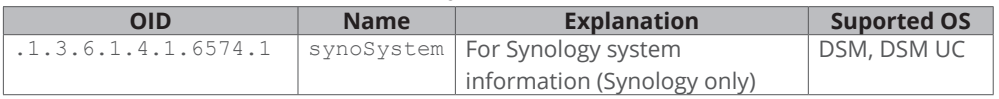

### **Table 4-6 RAID-Related OID**

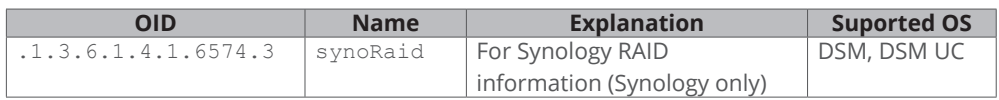

### **Table 4-7 UPS-Related OID**

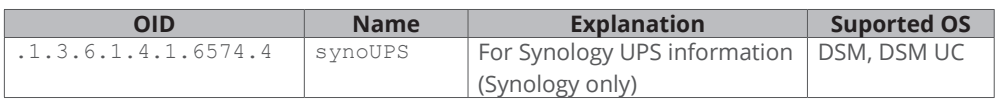

## <span id="page-23-0"></span>Monitor Specific OIDs

In any NMS, particular MIB files are needed in order to capture data through SNMP. Users need to import all MIB files to ensure that the NMS can resolve specific OIDs. Once imported, data can be captured by setting up the NMS. Although the means of operating different kinds of NMS may vary, the process of OID monitoring is similar. The overall procedure is as follows.

- 1. Import MIB file into NMS.
- 2. Set up the NMS to monitor specific OIDs.

The following guide demonstrates the usage of PRTG (a type of NMS) including how to import MIB files and set up monitoring for the provided OIDs. For further help regarding PRTG, please consult PRTG documentation, as the following is only intended to be a brief description of OID monitoring.

## **Import MIB Files**

As PRTG cannot import MIB files directly, Paessler MIB Importer is required to convert MIB files into the PRTG format:

- 1. Download Paessler MIB Importer from **[http://www.paessler.com/tools/mibimporter](https://www.paessler.com/tools/mibimporter)** and install it on your computer.
- 2. Go to **Import** > **MIB Files**.
- 3. Choose **all the Synology MIB file together** and click **Open File**.

All MIB files (cf. Table 2-1) must be imported together as they are mutually dependent and Paessler MIB Importer cannot load them individually. If the import is successful, a window as shown in Figure 1 should appear. Detailed information is shown in Figure 2.

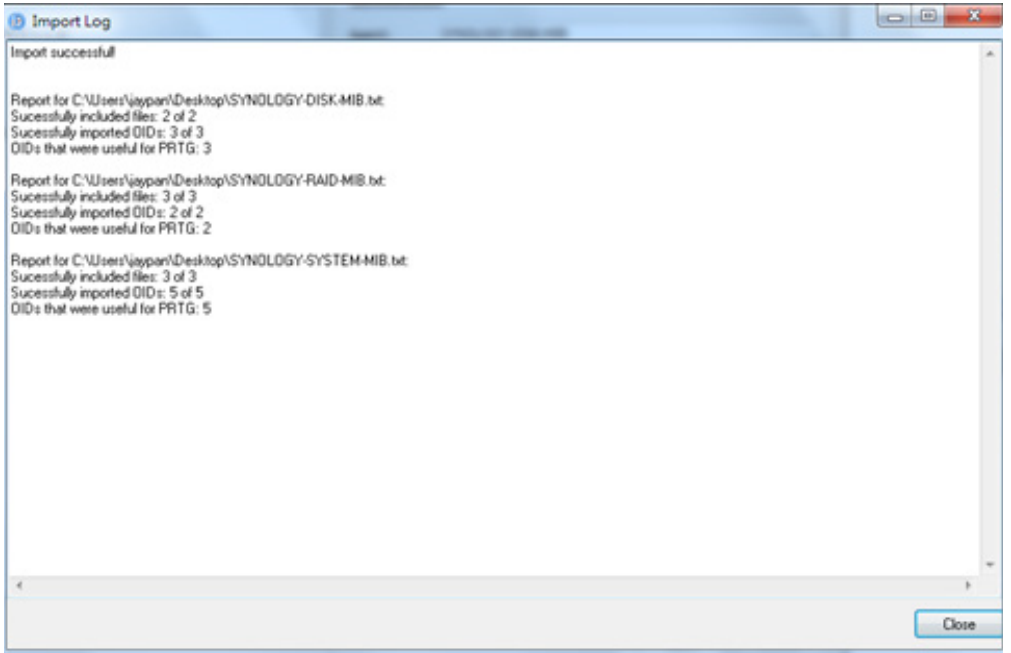

Figure 1. Import MIB: Successful

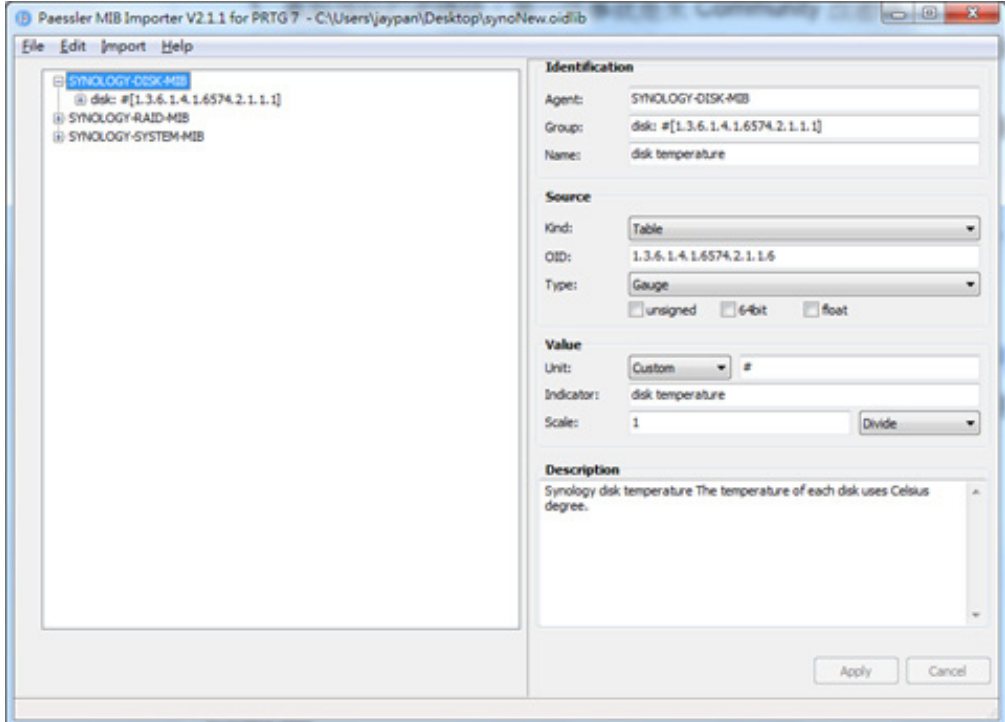

Figure 2. Detailed Information on MIB

4. Go to **File** > **Save As** to export to the PRTG-supported format.

A PRTG-supported library containing the MIB information will then be generated.

## <span id="page-25-0"></span>**Set up the NMS**

The PRTG-supported library containing the MIB files in question should be placed into the folder: "snmplibs". Once this has been done, specific OIDs can be set up for monitoring in PRTG. This guide assumes that your Synology servers has already been added to the devices list and focuses only on how to add OIDs for monitoring.

- 1. Enter the PRTG Network Monitor.
- 2. Go to **Sensors** > **Add Sensor**.

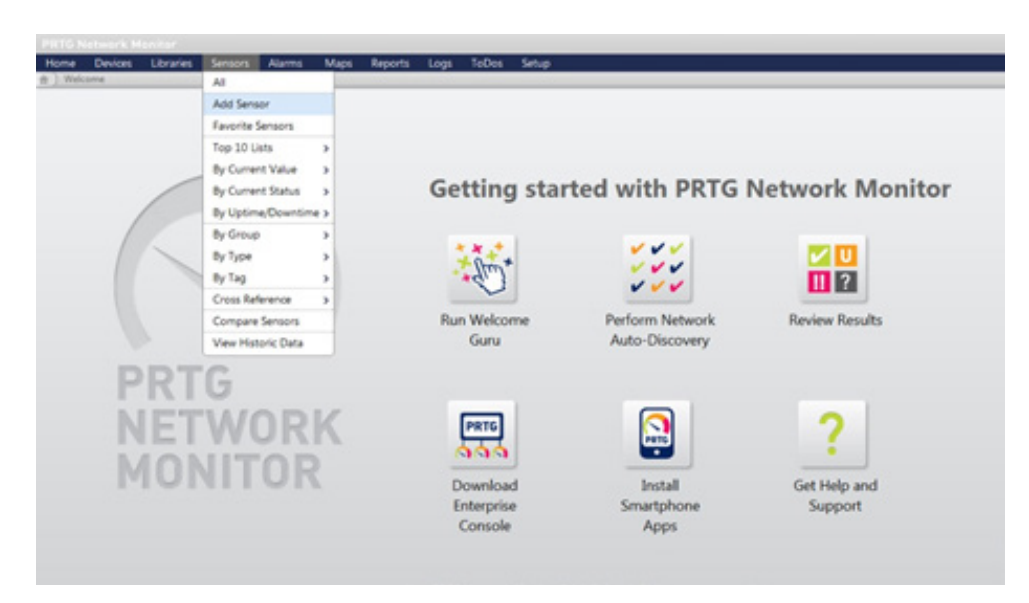

3. Click **Add sensor to an existing device** and **choose a device**.

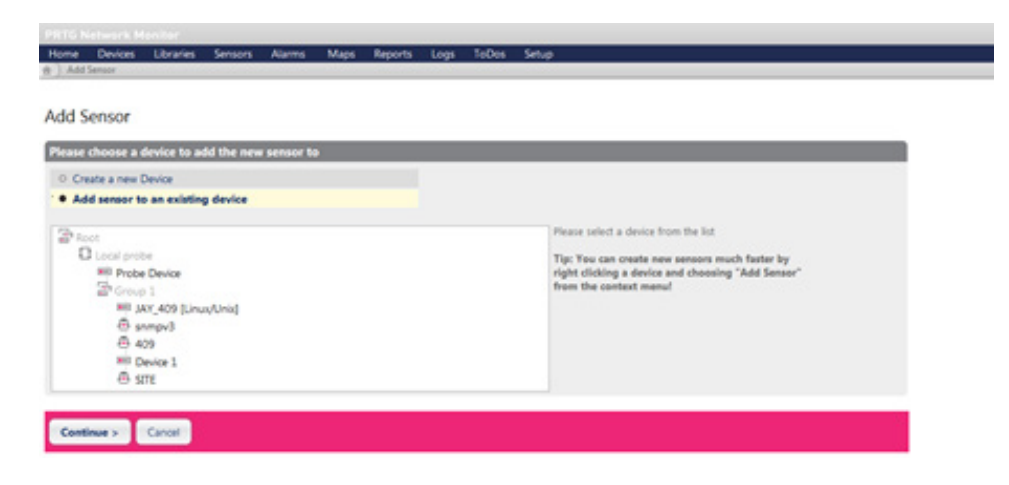

4. Choose **SNMP Library** and the library exported in the previous section.

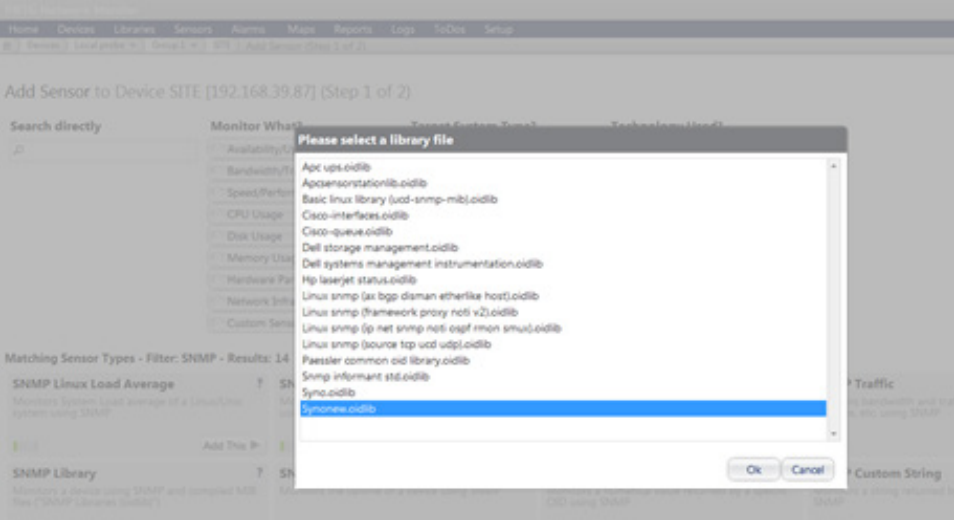

## 5. Select items for monitoring.

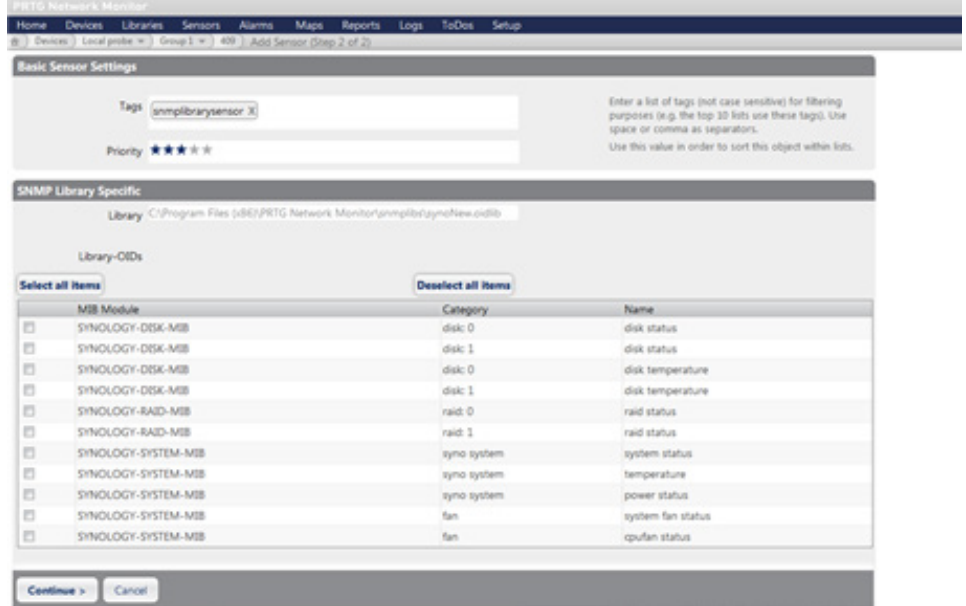

## <span id="page-27-0"></span> $\overline{\phantom{a}}$ Document Revision History

This table describes the revisions made to Synology servers MIB Guide.

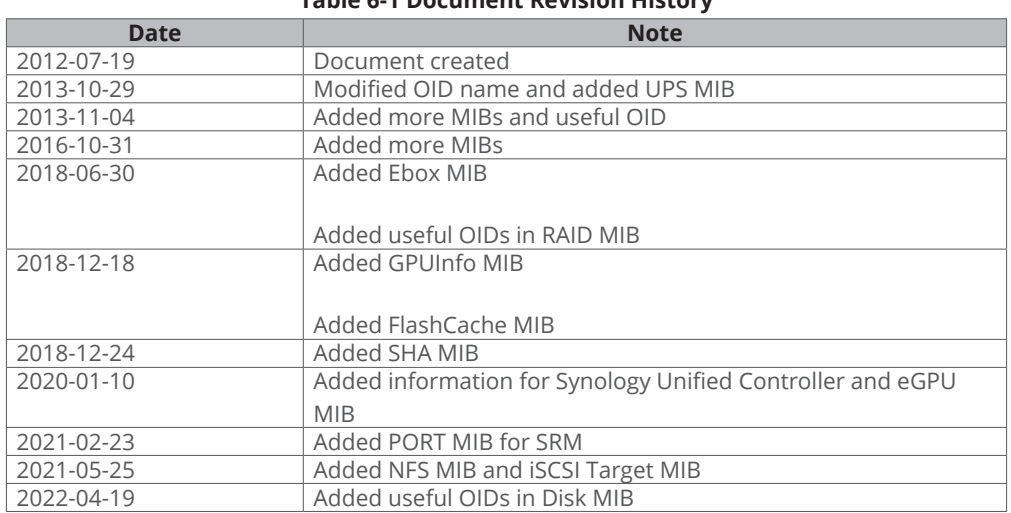

#### **Table 6-1 Document Revision History**

# <span id="page-28-0"></span>Copyright and Disclaimer Notices

Synology Inc. © 2015-2022 Synology Inc. All rights reserved.

No part of this publication may be reproduced, stored in a retrieval system, or transmitted, in any form or by any means, mechanical, electronic, photocopying, recording, or otherwise, without prior written permission of Synology Inc., with the following exceptions: Any person is hereby authorized to store documentation on a single computer for personal use only and to print copies of documentation for personal use provided that the documentation contains Synology's copyright notice.

The Synology logo is a trademark of Synology Inc.

No licenses, express or implied, are granted with respect to any of the technology described in this document. Synology retains all intellectual property rights associated with the technology described in this document. This document is intended to assist application developers to develop applications only for Synology-labelled computers.

Every effort has been made to ensure that the information in this document is accurate. Synology is not responsible for typographical errors.

Synology Inc.

9F., No.1. Yuandong Rd., Banqiao Dist., New Taipei City 220, Taiwann

Synology and the Synology logo are trademarks of Synology Inc., registered in the United States and other countries.

Marvell is registered trademarks of Marvell Semiconductor, Inc. or its subsidiaries in the United States and other countries.

Freescale is registered trademarks of Freescale Semiconductor, Inc. or its subsidiaries in the United States and other countries.

Other products and company names mentioned herein are trademarks of their respective holders.

Even though Synology has reviewed this document, SYNOLOGY MAKES NO WARRANTY OR REPRESENTATION, EITHER EXPRESS OR IMPLIED, WITH RESPECT TO THIS DOCUMENT, ITS QUALITY, ACCURACY, MERCHANTABILITY, OR FITNESS FOR A PARTICULAR PURPOSE. AS A RESULT, THIS DOCUMENT IS PROVIDED "AS IS," AND YOU, THE READER, ARE ASSUMING THE ENTIRE RISK AS TO ITS QUALITY AND ACCURACY. IN NO EVENT WILL SYNOLOGY BE LIABLE FOR DIRECT, INDIRECT, SPECIAL, INCIDENTAL, OR CONSEQUENTIAL DAMAGES RESULTING FROM ANY DEFECT OR INACCURACY IN THIS DOCUMENT, even if advised of the possibility of such damages.

THE WARRANTY AND REMEDIES SET FORTH ABOVE ARE EXCLUSIVE AND IN LIEU OF ALL OTHERS, ORAL OR WRITTEN, EXPRESS OR IMPLIED. No Synology dealer, agent, or employee is authorized to make any modification, extension, or addition to this warranty.

Some states do not allow the exclusion or limitation of implied warranties or liability for incidental or consequential damages, so the above limitation or exclusion may not apply to you. This warranty gives you specific legal rights, and you may also have other rights which vary from state to state.

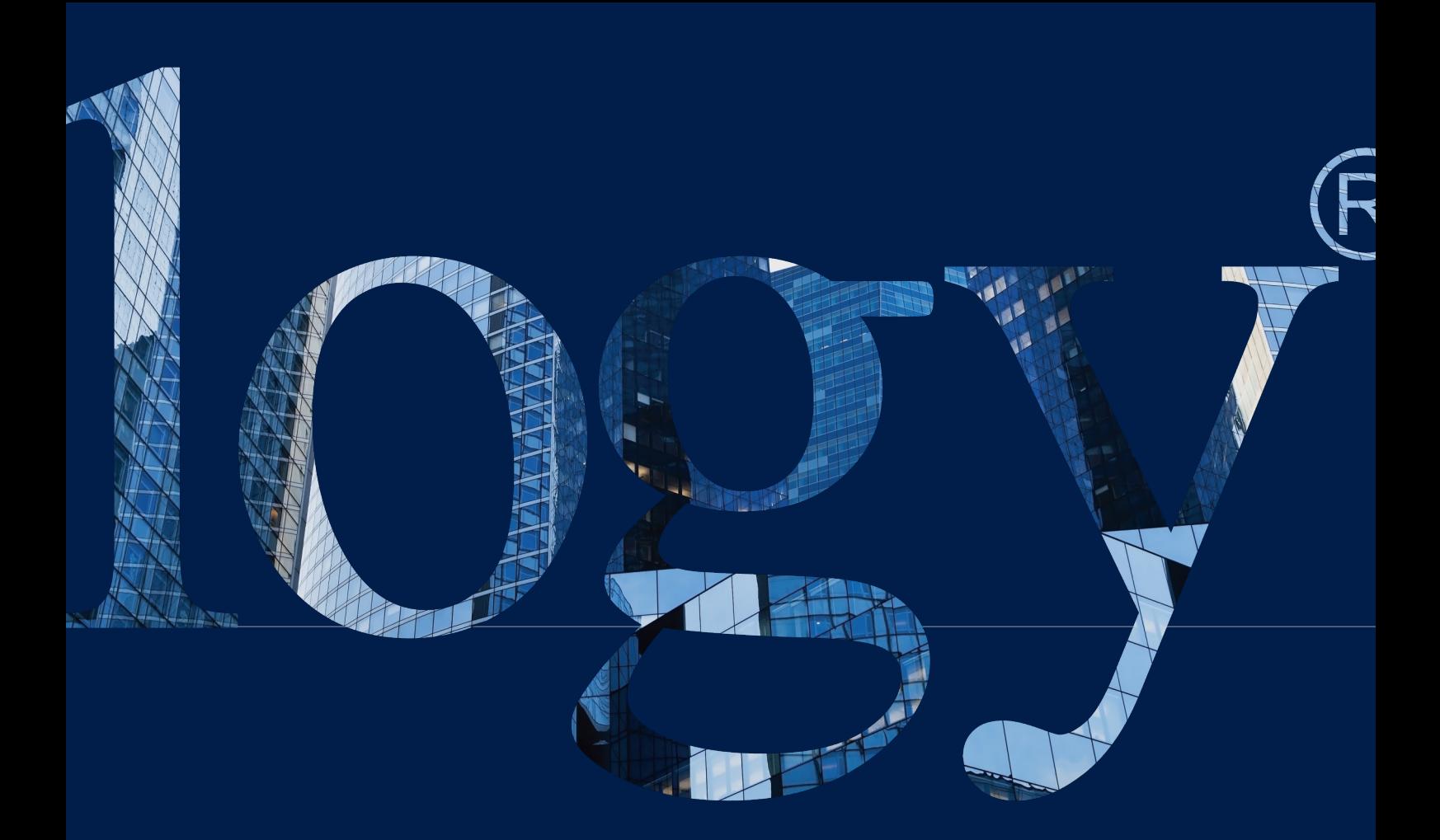

## **SYNOLOGY**

**INC. 9F, No. 1, Yuandong Rd. Banqiao Dist., New Taipei City 220545 Taiwan Tel: +886 2 2955 1814** 

#### **SYNOLOGY AMERICA CORP.**

**3535 Factoria Blvd SE, Suite #200, Bellevue, WA 98006 USA Tel: +1 425 818 1587**

#### **SYNOLOGY UK LTD.**

**Unit 5 Danbury Court, Linford Wood, Milton Keynes, MK14 6PL United Kingdom Tel.: +44 (0)1908048029**

#### **SYNOLOGY FRANCE**

**102 Terrasse Boieldieu (TOUR W) 92800 Puteaux France Tel: +33 147 176288**

#### **SYNOLOGY GMBH**

**Grafenberger Allee 295 40237 Düsseldorf Deutschland Tel: +49 211 9666 9666**

#### **SYNOLOGY SHANGHAI**

**200070, Room 201, No. 511 Tianmu W. Rd., Jingan Dist., Shanghai, China**

#### **SYNOLOGY JAPAN CO., LTD.**

**4F, No. 3-1-2, Higashikanda, Chiyoda-ku, Tokyo, 101-0031 Japan**

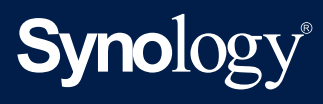

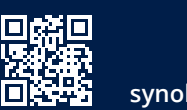

**synology.com**

Synology may make changes to specifications and product descriptions at any time, without notice. Copyright<br>© 2022 Synology Inc. All rights reserved. ® Synology and other names of Synology Products are proprietary<br>marks or